## Home-made laser printed car sides - The basic stuff

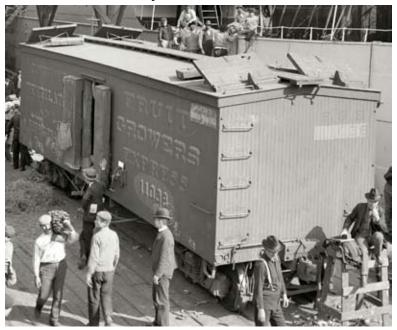

Here's the original photo from the Shorpy website — good-looking turn-of-the-century reefer car.

Full size for HO

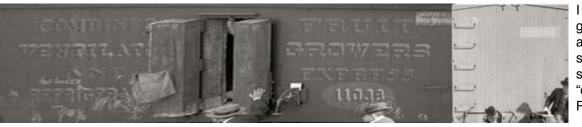

I made an educated guess as to size and proportions and straightened the car sides out with the "distort" function in Photoshop.

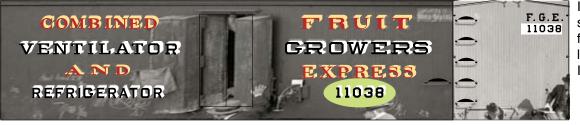

I used the distorted side as a template for recreating the lettering in Adobe Illustrator.

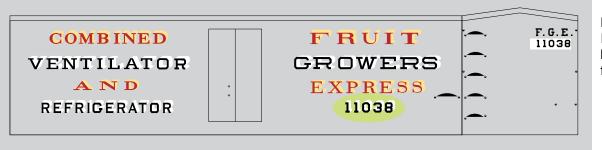

Here's the final Illustrator file (grey background added for visibility).

## Home-made laser printed car sides - The basic stuff

## We're back in Photoshop now. Here's the base art for the Photoshop file- raw,

page 2

And another Illustrator file with the board edges which, hopefully, match the file above. (Use it as a template.)

In Photoshop, add color on a new layer, made semitransparent so that the boards show through. The "eraser-brush" function is handy for this.

the Illustrator file on the previous page goes on the next layer. It's set for about 80% opacity.

edges go on to two new top layersone layer dark, for the shadowed board edges, and one layer light, shifted a few pixels to one side, for the highlighted edges.

These layers are also semi-transparent, run through the lettering, and give the boards their dimensional look.

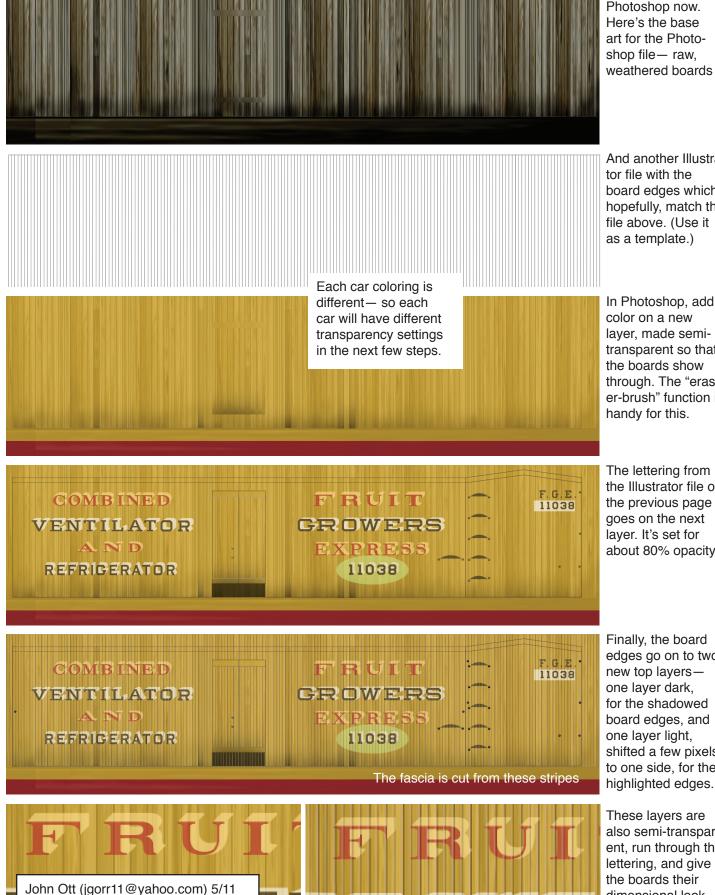